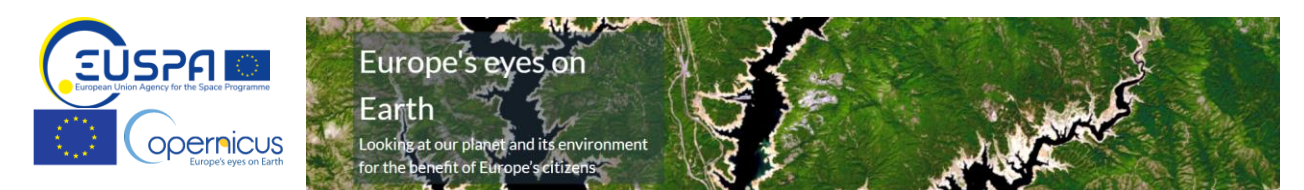

## Getting started with Copernicus Earth Observation satellite data.

There is a lot of Earth Observation data available. But how to make use of it?

Follow an example of a team on a hackathon, that has no knowledge about Copernicus, but wants to create an app using Earth observation data.

The team decided they will **build a mockup for an app that recommends cycling destinations around Europe with good air quality**. To do so they will follow these steps.

## **Obtain Earth Observation data in six steps:**

1. Find out what data on air quality is available. I **review the list of Copernicus services** and **select the appropriate** among Land, Atmosphere, Marine and others.

**Copernicus services** create useful and free information on top of Sentinel satellite and other data. CLMS – <u>Land Monitoring Service</u> provides land cover; vegetation, hydrology, urban settlements etc CAMS – <u>Atmosphere Monitoring Service</u> provides atmosphere composition, air quality data and forecasts <u>https://atmosphere.copernicus.eu/data</u>

CMS - Marine Service - marine safety and resources, coastal resources

C3S – <u>Climate Change Service</u> provides info on past, present and future climate, seasonal forecasts CEMS – <u>Emergency Service</u> information for emergency response and disaster risk management. Floods, fires, droughts. Partly public.

CSS – <u>Security Service</u> - surveillance to support border, maritime security and external action. Not public. Full list of Copernicus services: <u>Copernicus services catalogue</u>

2. Select Copernicus Atmosphere monitoring service (CAMS) and click on data in top right corner

https://atmosphere.copernicus.eu/data

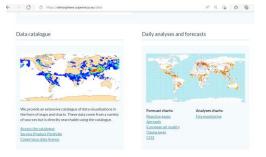

3. Under Daily analyses and forecast click on European air quality

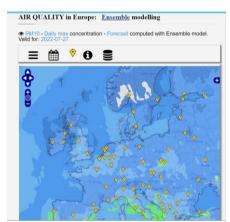

4. **Select** atmosphere **composition parameter** (e.g. pollen, dust, ozone etc.)

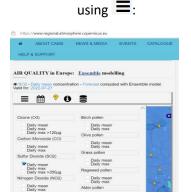

 Optionally select forecast results for different days

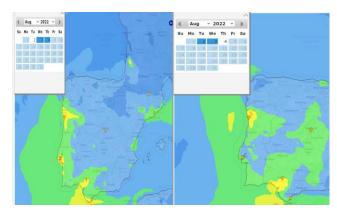

6. Now you have atmosphere quality forecast maps for a service mock-up. Show it to someone! 😊

What's next?

- Explore Copernicus services list to find other Observation data
- Explore other Copernicus data visually -> Document will be available soon.
- Learn the basics of Earth Observation at Space Academy. It's free! https://www.euspa.europa.eu/spaceacademy/
- With a bit of Python and GIS skills build your own workflows and apps. We recommend building on platforms -> go to data access 2pager.

For suggestions, questions, comments please contact us on:

entrepreneurship@euspa.europa.eu